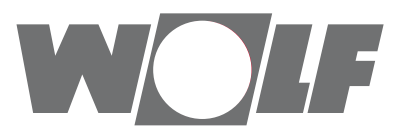

# **Montage- und Bedienungsanleitung** Modbus-Schnittstelle für Hochleistungs-KVS

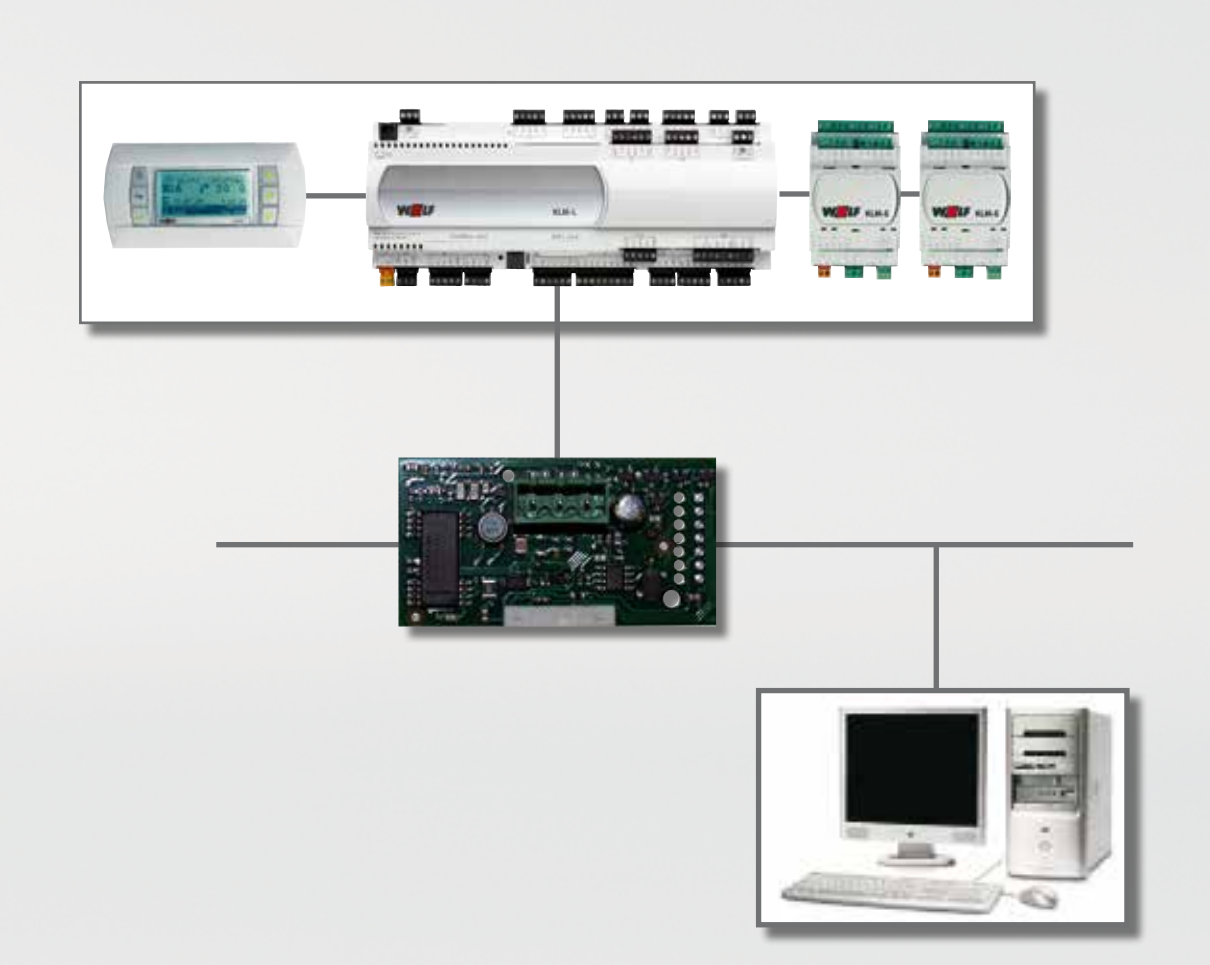

**WOLF GMBH / POSTFACH 1380 / D-84048 MAINBURG / TEL. +49.0. 87 51 74- 0 / FAX +49.0.87 51 74- 16 00 / www.WOLF.eu Art.-Nr.: 3064659\_201808 Änderungen vorbehalten**

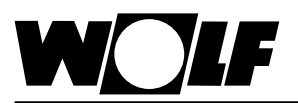

#### <span id="page-1-0"></span>**Inhaltsverzeichnis**

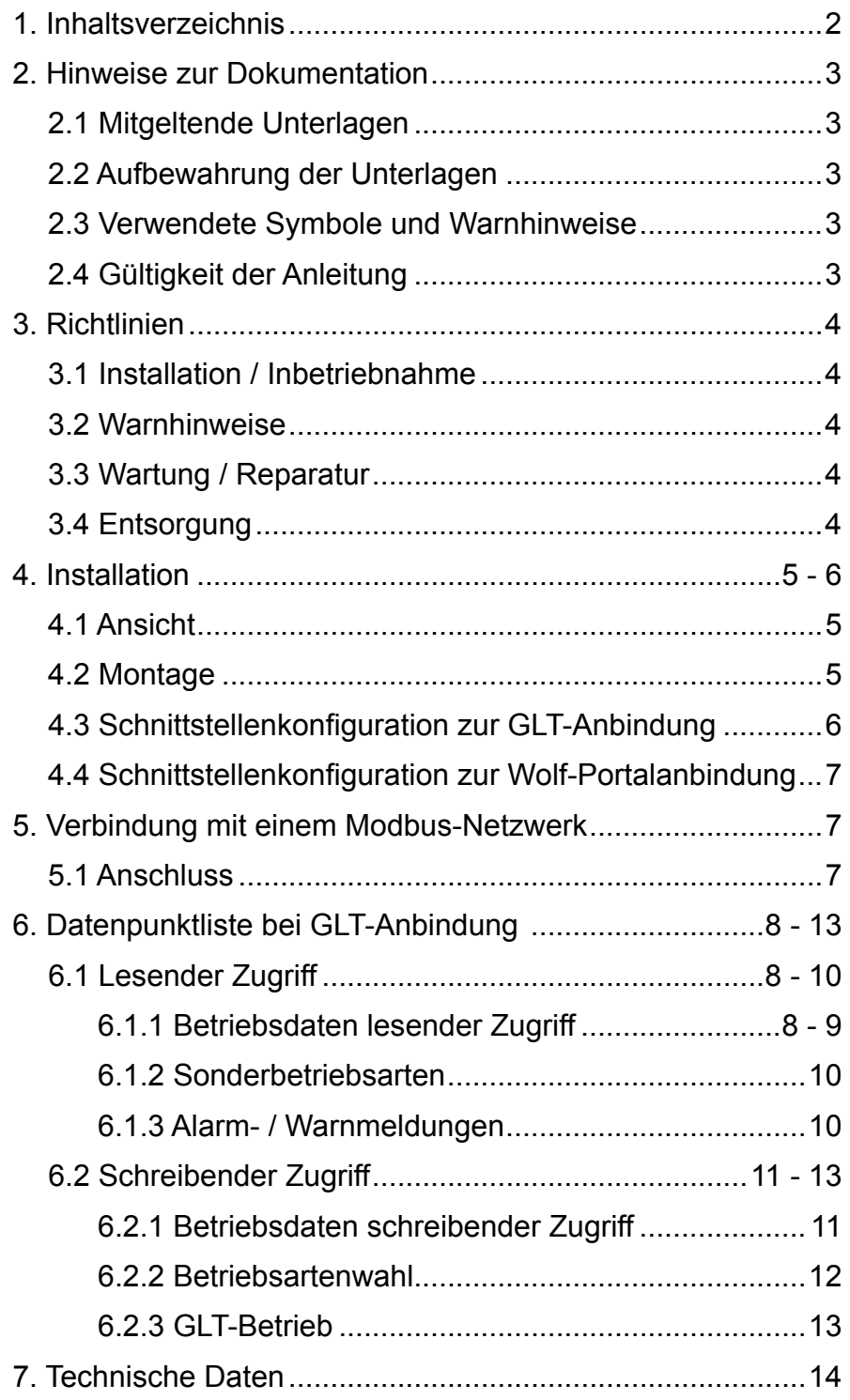

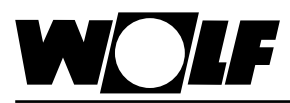

### <span id="page-2-0"></span>**2. Hinweise zur Dokumentation**

- **2.1 Mitgeltende Unterlagen** Montage- und Bedienungsanleitung H-KVS Gegebenenfalls gelten auch die Anleitungen aller verwendeten Zubehörmodule und weitere Zubehöre.
- **2.2 Aufbewahrung der Unterlagen**

Der Anlagenbetreiber bzw. der Anlagenbenutzer übernimmt die Aufbewahrung aller Anleitungen.

 $\rightarrow$  Geben Sie diese Bedienungsanleitung sowie alle weiteren mitgeltenden Anleitungen weiter.

#### **2.3 Verwendete Symbole und Warnhinweise**

In dieser Beschreibung werden die folgenden Symbole und Hinweiszeichen verwendet. Diese wichtigen Anweisungen betreffen den Personenschutz und die technische Betriebssicherheit.

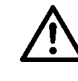

"Sicherheitshinweis" kennzeichnet Anweisungen, die genau einzuhalten sind, um Gefährdung oder Verletzung von Personen zu vermeiden und Beschädigungen am Gerät zu verhindern.

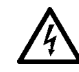

Gefahr durch elektrische Spannung an elektrischen Bauteilen! Achtung: Vor Abnahme der Verkleidung Betriebsschalter ausschalten.

Greifen Sie niemals bei eingeschaltetem Betriebsschalter an elektrische Bauteile und Kontakte! Es besteht die Gefahr eines Stromschlages mit Gesundheitsgefährdung oder Todesfolge.

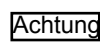

"Hinweis" kennzeichnet technische Anweisungen, die zu beachten sind, um Schäden und Funktionsstörungen am Gerät zu verhindern.

**Aufbau von Warnhinweisen** Die Warnhinweise in dieser Anleitung erkennen Sie an einem Piktogramm, einer oberen und einer unteren Linie. Die Warnhinweise sind nach folgendem Prinzip aufgebaut:

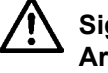

**Signalwort**

**Art und Quelle der Gefahr.**

Erläuterung der Gefahr.

 $\rightarrow$  Handlungsanweisung zur Abwendung der Gefahr.

**2.4 Gültigkeit der Anleitung** Diese Bedienungsanleitung gilt für die Modbus-Schnittstelle für H-KVS

#### **3. Richtlinien** Die Anlage darf nur in technisch einwandfreiem Zustand betrieben werden. **3.2 Warnhinweise 3.1 Installation / Inbetriebnahme** - Die Installation und Inbetriebnahme darf lt. DIN EN 50110-1 nur von Elektrofachkräften durchgeführt werden. Die örtlichen EVU-Bestimmungen sowie VDE-Vorschriften sind einzuhalten. DIN VDE 0100 Bestimmungen für das Errichten von Starkstromanlagen bis 1000V. - DIN VDE 0105-100 Betrieb von elektrischen Anlagen Ferner gelten für Österreich die ÖVE-Vorschriften sowie die örtliche Bauordnung.

hend beseitigt werden.

werden.

**Achtung** 

Abständen zu kontrollieren.

**3.4 Entsorgung** Für die Entsorgung defekter Systemkomponenten oder des Systems nach

<span id="page-3-0"></span>Störungen und Schäden, die die Sicherheit beeinträchtigen, müssen umge-

Die einwandfreie Funktion der elektrischen Ausrüstung ist in regelmäßigen

Störungen und Schäden dürfen nur von Fachkräften beseitigt werden. Schadhafte Bauteile dürfen nur durch original Wolf-Ersatzteile ersetzt

Werden an Wolf-Regelungen technische Änderungen vorgenommen, übernehmen wir für Schäden, die hierdurch entstehen, keine Gewähr.

Entsorgen Sie sachgerecht, d.h. getrennt nach Materialgruppen der zu entsorgenden Teile. Ziel sollte immer eine möglichst maximale Wiederverwendbarkeit der Grundmaterialien bei möglichst geringer Umwertbelastung sein. Werfen Sie keinesfalls Elektro- oder Elektronikschrott einfach in den Müll,

Entsorgen Sie grundsätzlich so umweltverträglich, wie es dem Stand der Umweltschutz-, Wiederaufbereitungs- und Entsorgungstechnik entspricht.

der Produktlebensdauer beachten Sie bitte folgende Hinweise:

sondern nutzen Sie entsprechende Annahmestellen.

4 3064659 201808

**3.3 Wartung / Reparatur**

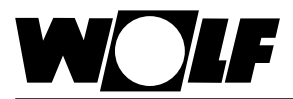

## <span id="page-4-0"></span>**4. Installation**

#### **4.1 Ansicht**

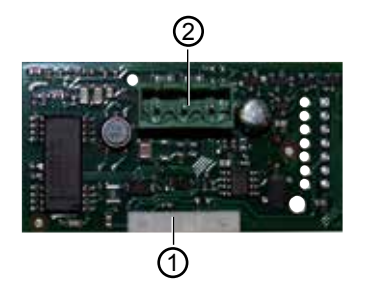

Verbindungsblock zum Regler KLM-L oder KLM-XL 1

Anschlussblock für das Modbus-Netzwerk 2

#### **4.2 Montage**

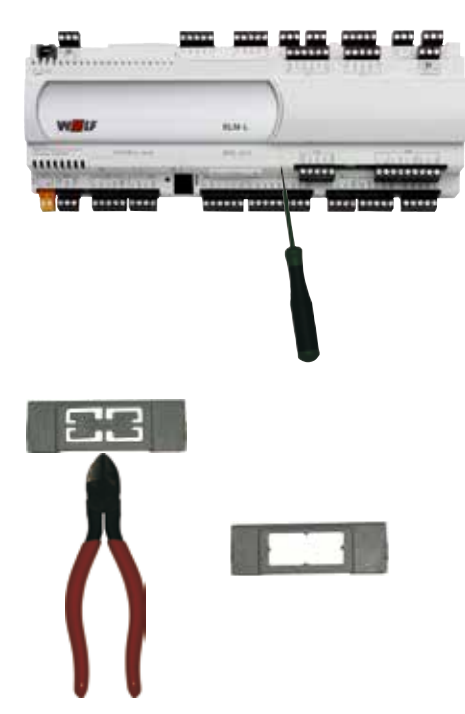

Die Modbus-Schnittstelle wird im Normalfall bereits fertig montiert mit der Regelung ausgeliefert. Bei nachträglicher Installation sind die nachfolgenden Punkte zu beachten:

Die Modbus-Schnittstelle wird in den Steckplatz (BMS card) am Regler KLM-L (Art.Nr. 2744746) oder KLM-XL (Art.Nr. 2746118) eingesteckt. Dazu folgendermaßen vorgehen:

- 1. Klima-und Lüftungsmodul KLM-L oder KLM-XL spannungsfrei schalten
- 2. Abdeckung des Steckplatzes (BMS card) mit Hilfe eines Schraubendrehers entfernen
- 3. Innenteil der Abdeckung mit einem Seitenschneider entfernen

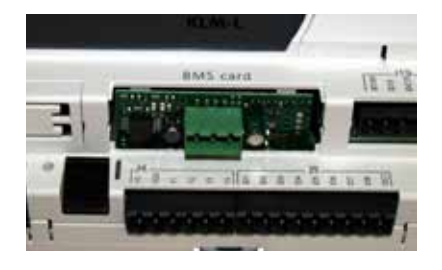

4. Modbus-Schnittstelle im freien Steckplatz so einstecken, dass eine Steckverbindung zwischen dem Verbindungsblock der Modbus-Schnittstelle und den Pins des Klima- und Lüftungsmoduls hergestellt wird (Verbindungsblock rastet ein).

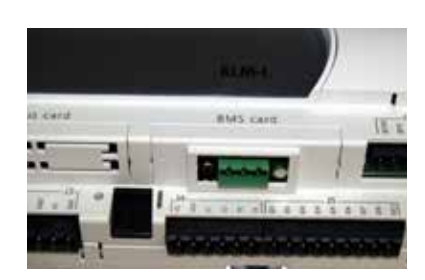

- 5. Abdeckung des Steckplatzes wieder anbringen
- 6. Spannungsversorgung wieder herstellen

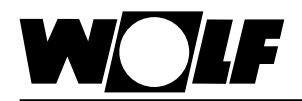

### <span id="page-5-0"></span>**4. Installation**

**4.3 Schnittstellenkonfiguration zur GLT-Anbindung**

Wurde die Modbus-Schnittstelle bereits fertig montiert mit der Regelung ausgeliefert, ist diese auch bereits konfiguriert. Es sind keine weiteren Einstellungen erforderlich. Hinweis:

Bei nachträglicher Installation kann die Schnittstelle folgendermaßen konfiguriert werden:

- 1. Mit der Taste ESC am Bedienmodul BMK in das Hauptmenü navigieren
- 2. Auswahl des Menüpunkts Sonstiges mit Enter
- 3. Passwort eingeben "1234" und mit Enter bestätigen
- 4. Mit den Pfeil Auf/Ab-Tasten zum Menüpunkt Schnittstelle BMS card navigieren
- 5. Mit Enter die Auswahl unter Schnittstelle BMS card markieren und mit den Pfeil Auf/ Ab-Tasten den Protokolltyp MODBUS RTU auswählen Die Übertragungsrate stellt sich dann automatisch auf 19200 ein. Die Eingabe mit Enter bestätigen.
- 6. Im folgendem Fenster "Sonstiges" mit Enter die Parität markieren und mit den Pfeil Auf/Ab-Tasten die gewünschte Parität einstellen und mit Enter bestätigen. Der Cursor markiert anschließend das Stoppbit, das wie die Parität auf den gewünschten Wert verändert werden kann. Die Eingabe mit Enter bestätigen.
- 7. Mit ESC wird die Eingabe abgeschlossen und der Menüpunkt wieder verlassen

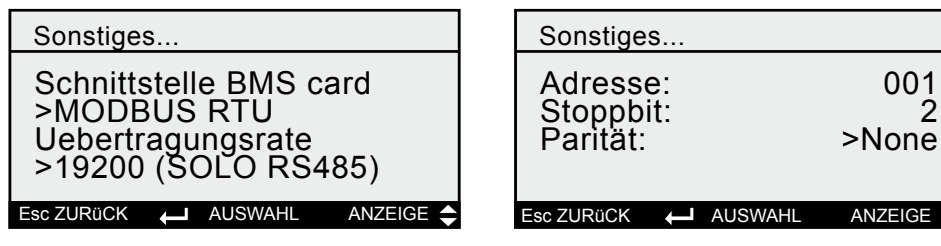

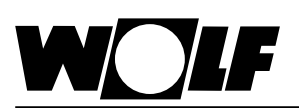

### <span id="page-6-0"></span>**5. Verbindung mit einem Modbus-Netzwerk 4. Installation**

- **4.4 Schnittstellenkon-Portalanbindung**
- 1. Mit der Taste ESC am Bedienmodul in das Hauptmenü navigieren
	- **figuration zur Wolf-**2. Auswahl des Menüpunkts Fachmann mit Enter
		- 3. Passwort eingeben "1234" und mit Enter bestätigen
		- 4. Mit den Pfeil Auf/Ab-Tasten zum Menüpunkt Schnittstelle BMS card navigieren
		- 5. Mit Enter die Auswahl markieren und mit den Auf/Ab-Tasten "Wolf Portal" auswählen Die Übertragungsrate stellt sich dann automatisch auf 9600 bit/s ein.
		- 6. Die Eingabe jeweils mit Enter bestätigen
		- 7. Optional, wenn mehrere KLM am "Wolf-Link pro" angeschlossen werden (Achtung: max. 3 KLM je "Wolf-Link pro"möglich; jeder KLM muss eine einmalige Adresse erhalten)
		- 8. Mit den Pfeil Auf/Ab-Tasten zu den Kommunikationseinstellungen navigieren und die Adresse des Reglers einstellen

Hinweis: Werkseinstellung=1; Wolf-Link pro unterstützt den Adressbereich 1-3 Hinweis: Zur Kommunikation mit Wolf Link pro ist eine Übertragungsrate von 9600 bit/s und 8N1 (keine Parität, 1 Stopbit) zwingend beizubehalten

9. Mit ESC wird die Eingabe abgeschlossen und der Menüpunkt wieder verlassen

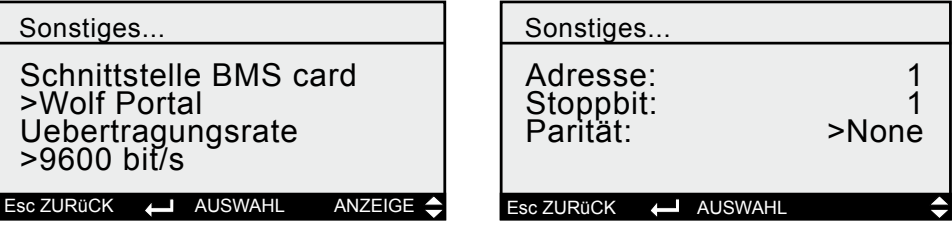

Die beschriebenen Daten unter "Datenpunktliste GLT-Anbindung" sind in diesem Fall nicht weiter relevant. Das "Wolf Link pro" erkennt die Regelung und stellt automatisch eine Verbindung aller verfügbaren Datenpunkte her, welche über das Wolf-Portal<https://www.wolf-smartset.com> eingesehen bzw. eingestellt werden können. Hinweis:

#### **5.1 Anschluss**

Der Anschluss an das Modbus-Netzwerk erfolgt über den steckbaren Anschlussblock:

- 
- 1: GND<br>2: RX+/ 2: RX+/TX+<br>3: RX-/TX-
- RX-/TX-

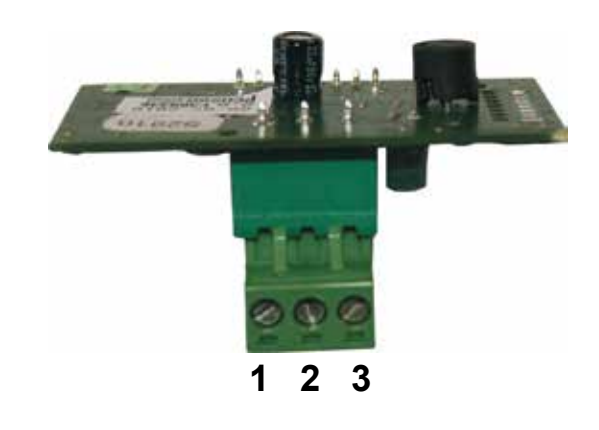

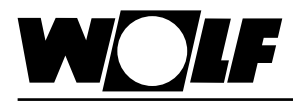

<span id="page-7-0"></span>**6. Daten** Über die Modbus-Schnittstelle ist ein schreibender und ein lesender Zugriff auf die Pumpenstation H-KVS möglich.

**6.1 Lesender Zugriff** Über einen lesenden Zugriff können über ein Modbus-Netzwerk je nach Betriebsart Ist- und Sollwerte abgefragt werden. Digitale Werte können mit Funktionscode 1 (Read Coils) ausgelesen werden. Analoge Werte können mit Funktionscode 3 (Read Holding Register) ausgelesen werden.

#### **6.1.1** Es stehen die folgenden Daten zum lesenden Zugriff zur Verfügung: **Betriebsdaten lesender Zugriff**

Beschreibung **Einheit** Faktor Typ Index Alarmmeldung - - Digital 1 Anlagenstatus - - - - - Digital 2014 - Digital 2014 - - - Digital 2014 - Digital Betriebsstatus 3 Warnmeldung **Contract Contract Contract Contract Contract Contract Contract Contract Contract Contract Contract Contract Contract Contract Contract Contract Contract Contract Contract Contract Contract Contract Contract Co** Freigabe Pumpe KVS | - | - | Digital | 7 Anforderung Wärmeerzeuger **- Markell Anforderung Wärmeerzeuger** - National Anforderung 8 Pumpe Heizkreis **Accord Pumpe Heizkreis Container Accord Pumpe Heizkreis 9** Pumpe Kühlkreis - - - - - - - - - - - Digital - 10 Zulufttemperatur WRG <br>
<sup>c</sup>C | 0,1 | Analog | 1 Außentemperatur °C 0,1 Analog 2 Ablufttemperatur and  $\begin{array}{c|c} \n\text{A}\n\end{array}$  and  $\begin{array}{c|c} \n\text{B}\n\end{array}$  and  $\begin{array}{c|c} \n\text{A}\n\end{array}$  Analog 3 Abluftfeuchte **1988** | %r.H. 0,1 Analog | 4 Temperatur Fluid vor Zuluftregister °C 0,1 Analog 5 Temperatur Fluid nach Zuluftregister °C 0,1 Analog 6 Temperatur Fluid vor Abluftregister  $\begin{array}{|c|c|c|c|c|c|c|c|c|c|c|c|} \hline \text{1} & \text{2} & \text{3} & \text{4} & \text{4} & \text{4} & \text{4} \\ \hline \end{array}$ Temperatur Fluid nach Abluftregister °C 0,1 Analog 8 Fluidsystemdruck KVS bar 0,1 Analog 9 Durchflussmenge Zuluftregister | /min | 0,1 | Analog | 10 Aktueller Sollwert WRG % 0,1 Analog 11 Aktueller Sollwert Heizen **1988** 12 Western 12 Aktueller Sollwert Kühlen 13 Aktueller Sollwert Durchflussmenge | I/min | 0,1 | Analog | 14 Stellsignal 3-Wege-Ventil Abluftregister | % | 0,1 | Analog | 15 Stellsignal Bypassventil für Vereisungsschutz | % | 0,1 | Analog | 16 Stellsignal Pumpe KVS  $\begin{array}{|c|c|c|c|c|c|c|c|c|} \hline \text{Stells} & \text{0.1} & \text{Analog} & \text{17} \ \hline \end{array}$ Stellsignal Heizen 18<br>
18<br>
18<br>
18 Stellsignal Kühlen % 0,1 Analog 19 Aktuelle Leistung Zuluftregister **KW** 0,1 Analog 20 Aktuelle Leistung Abluftregister | KW | 0,1 | Analog | 21 Aktuelle Leistung Aktuelle Leistung<br>Plattenwärmetauscher Michael (KW 0,1 Analog 22 Betriebsart **- Analog 209** Volumenstrom Zuluft m<sup>3</sup>/h 10 Analog 210 Volumenstrom Abluft **m**<sup>3</sup>/h 10 Analog 211 Anforderung Kälteerzeuger Stufe 1/2 - | - | Analog | 212

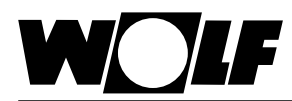

<span id="page-8-0"></span>Werte mit Faktor = 0,1 verfügen über eine Nach-Kommastelle. Der übertragene Wert ist mit dem Faktor 0,1 zu multiplizieren.

Beispiel: Übertragener Wert Temperatur Fluid vor Zuluftregister = 243 -> tatsächlicher Wert =  $24.3^{\circ}$ C.

Bei Werten mit Faktor = 10 ist der übertragene Wert mit 10 zu multiplizieren. Beispiel: Übertragener Wert Volumenstrom Zuluft = 125 -> tatsächlicher Wert = 1250m<sup>3</sup>/h

Je nach Umsetzung der Modbus-Anbindung kann es erforderlich sein, den Wert 1 zum Index zu addieren. **Hinweis:**

#### **Codierung**

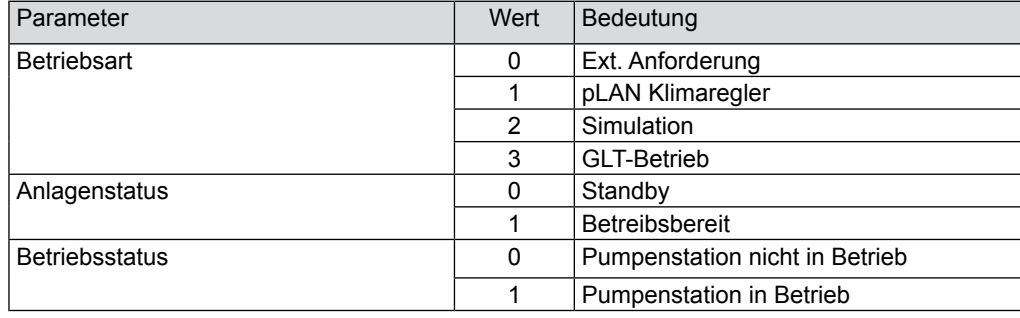

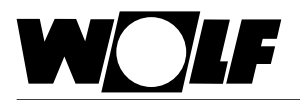

#### **6.1.2 Sonderbetriebsarten**

<span id="page-9-0"></span>Aktive Sonderbetriebsarten werden wie nachfolgend beschrieben übertragen. Funktionsbeschreibungen zu den Sonderbetriebsarten können der Montage- und Bedienungsanleitung H-KVS entnommen werden.

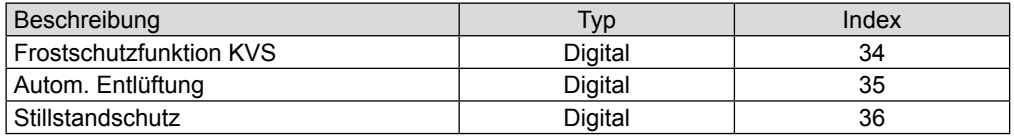

#### **Codierung**

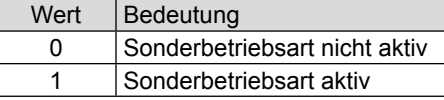

**Hinweis:** Es können mehrere Sonderbetriebsarten gleichzeitig aktiv sein.

#### **6.1.3 Alarm- / Warnmeldungen**

Aktive Alarm- / Warnmeldungen werden wie nachfolgend beschrieben übertragen. Beschreibungen zu den Ursachen und Behebungsmöglichkeiten können der Montage- und Bedienungsanleitung H-KVS entnommen werden.

#### **Alarmmeldungen**

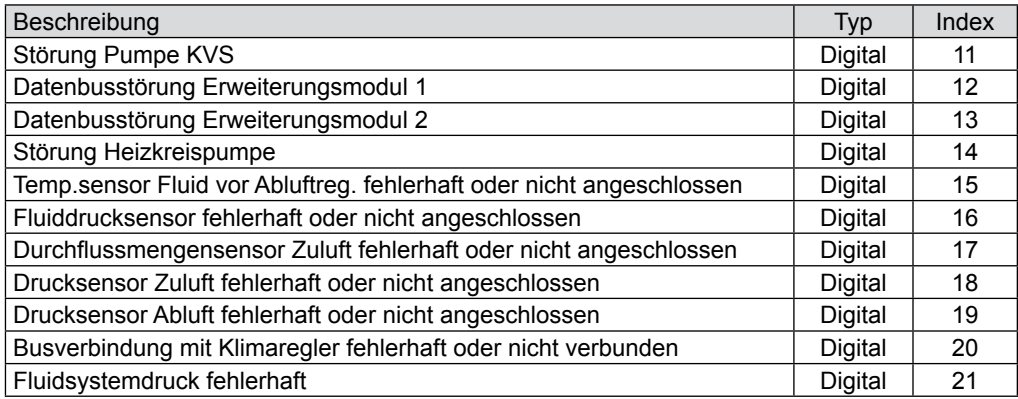

#### **Warnmeldungen**

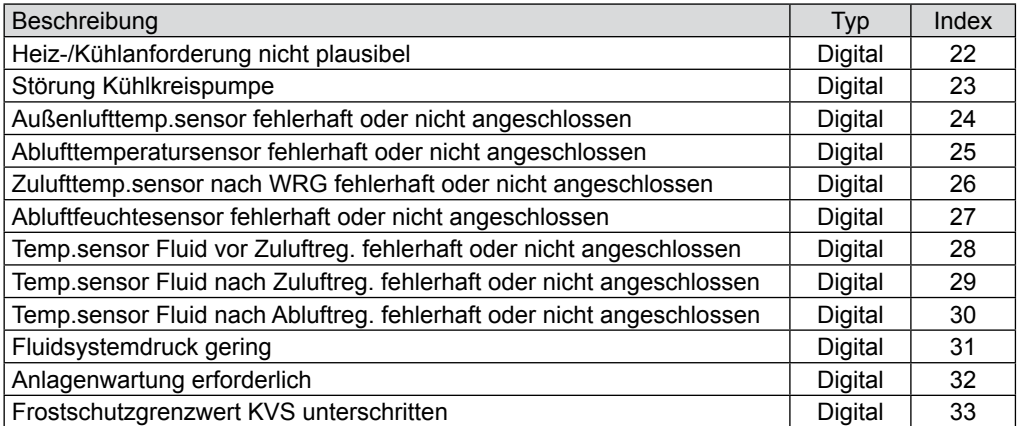

#### **Codierung**

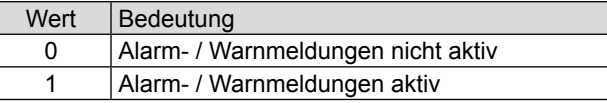

Es können mehrere Alarm- / Warnmeldungen gleichzeitig aktiv sein. Eine Alarm- / Warnmeldung bleibt solange aktiv, bis er am Bedienmodul BMK quittiert wurde. **Hinweis:**

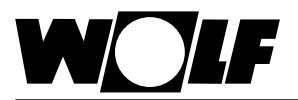

### **6.2 Schreibender Zugriff**

<span id="page-10-0"></span>Über einen schreibenden Zugriff können über ein Modbus-Netzwerk je nach Betriebsart Sollwerte vorgegeben oder angepasst werden. Außerdem kann die Anlage einoder ausgeschaltet und die Betriebsart vorgegeben werden.

Die Werte können mit Funktionscode 6 (Write Single Register) oder Funktionscode 16 (Write Multiple Register) geschrieben werden.

#### **6.2.1 Betriebsdaten schreibender Zugriff**

Es stehen die folgenden Daten zum schreibenden Zugriff zur Verfügung:

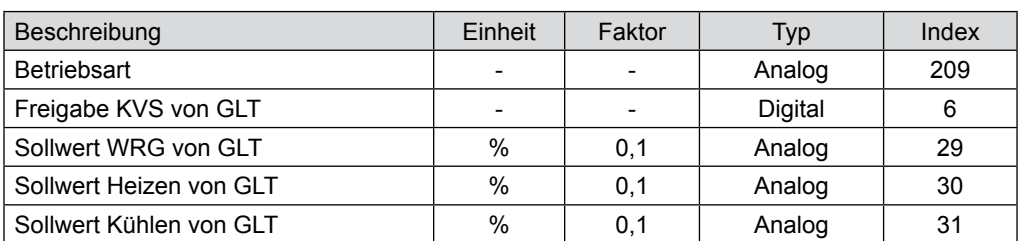

Bei Werte mit Faktor = 0,1 werden mit einer Nach-Kommastelle übergeben. Der gewünschte Wert ist gleich vorgegebener Wert mal 0,1. Beispiel: Gewünschter Wert Sollwert Heizen = 50,0% → vorzugebener Wert = 500

Je nach Umsetzung der Modbus-Anbindung kann es erforderlich sein, den Wert 1 zum Index zu addieren. **Hinweis:**

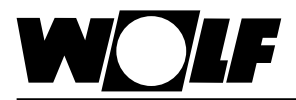

#### **6.2.2 Betriebsartenwahl**

<span id="page-11-0"></span>Die Anlage kann bei vorhandener Modbus-Schnittstelle in 4 verschiedenen Betriebsarten betrieben werden:

- Externe Anforderung
- pLAN Klimaregler
- Simulation
- **GLT-Betrieb**

#### **Externe Anforderung**

Die Freigabe, WRG-Anforderung, Heizanforderung und Kühlanforderung erfolgt über Hardware-Eingänge.

#### **pLAN Klimaregler**

Die Freigabe, WRG-Anforderung, Heizanforderung und Kühlanforderung erfolgt über Bus. (nur in Verbindung mit WRS-K möglich)

#### **Simulation**

Die Freigabe, WRG-Anforderung, Heizanforderung und Kühlanforderung ist in den Grundeinstellungen einzustellen.

#### **GLT-Betrieb**

Die Anlage läuft mit den über die Modbus-Schnittstelle vorgegebenen Sollwerten. Die Anlage wird über die Modbus-Schnittstelle ein- und ausgeschaltet.

Die Betriebsart kann über das Bedienmodul BMK oder über die Modbus-Schnittstelle verändert werden.

#### **- Betriebsartenwahl über Bedienmodul BMK:**

- 1. Mit der Taste ESC am Bedienmodul BMK in das Hauptmenü navigieren
- 2. Auswahl des Menüpunkts Grundeinstellungen mit Enter
- 3. Mit der Enter-Taste die Betriebsart markieren
- 4. Mit den Pfeil Auf/Ab-Tasten die gewünschte Betriebsart auswählen und mit Enter bestätigen

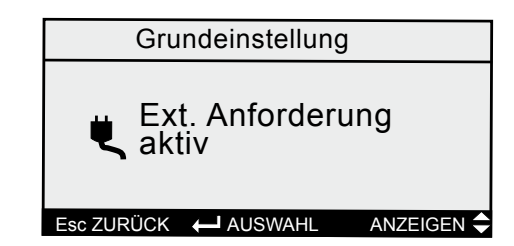

5. Mit ESC wird die Eingabe abgeschlossen und der Menüpunkt wieder verlassen

#### **- Betriebsartenwahl über Modbus-Schnittstelle:**

Über Modbus kann die Betriebsart der Anlage vorgegeben werden:

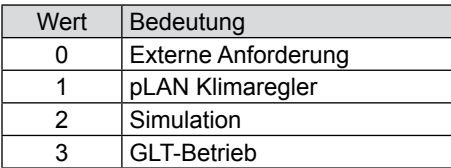

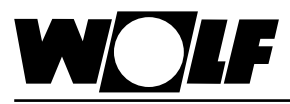

**6.2.3 GLT-Betrieb** Bei GLT-Betrieb werden sämtliche Sollwerte über die Modbus-Schnittstelle vorgegeben. Das Ein- und Ausschalten der Anlage erfolgt ebenfalls über die Modbus-Schnittstelle.

<span id="page-12-0"></span>Folgende Variablen sind wirksam:

- Betriebsart
- Freigabe KVS von GLT
- Sollwert WRG von GLT
- Sollwert Heizen von GLT
- Sollwert Kühlen von GLT

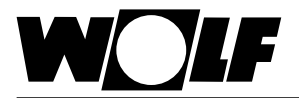

#### <span id="page-13-0"></span>**7. Technische Daten**

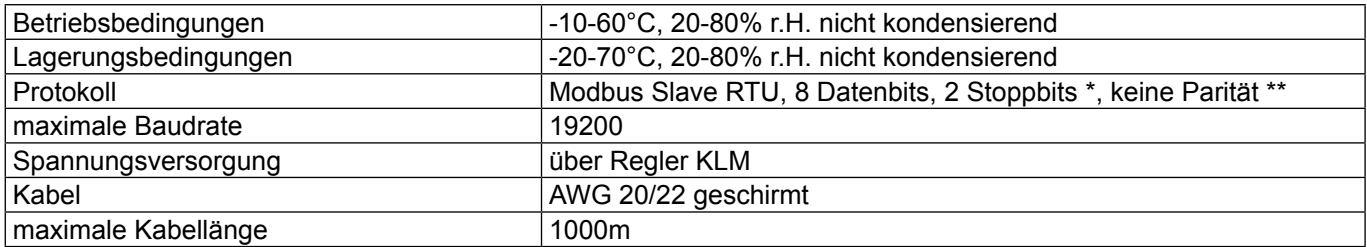

\* Einstellbar: 1 oder 2 Stoppbits

\*\* Einstellbar: kein/gerade/ungerade Parität

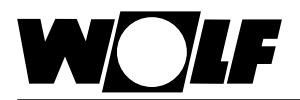

Wolf GmbH

Internet: www.wolf.eu

Postfach 1380 · D-84048 Mainburg · Tel. +49-8751/74-0 · Fax +49-8751/741600